# **Industrie-PC IPC191V3 (Linux Betriebssystem) IPC191V3WIN (Windows Betriebssystem)**

Allgemeine

Betriebs-, Wartungs- und Montageanleitung

# **Hardwareplattform für Protokollkonverter**

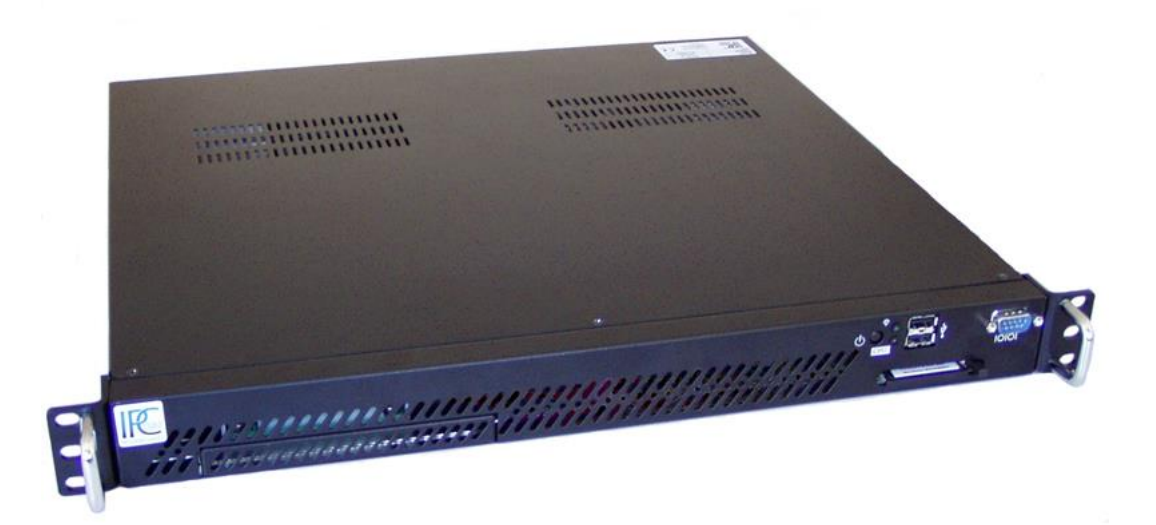

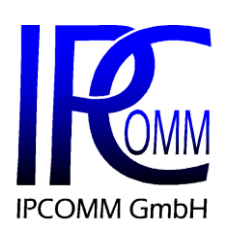

Gundstraße 15 D-91056 Erlangen Telefon: +49 9131 92076-0 Fax: +49 9131 92076-10 Internet: [http://www.ipcomm.de](http://www.ipcomm.de/) Email: [info@ipcomm.de](mailto:info@ipcomm.de)

Ausgabe August 2014 Version 2.5

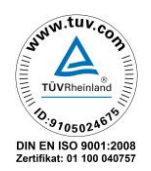

## Inhaltsverzeichnis

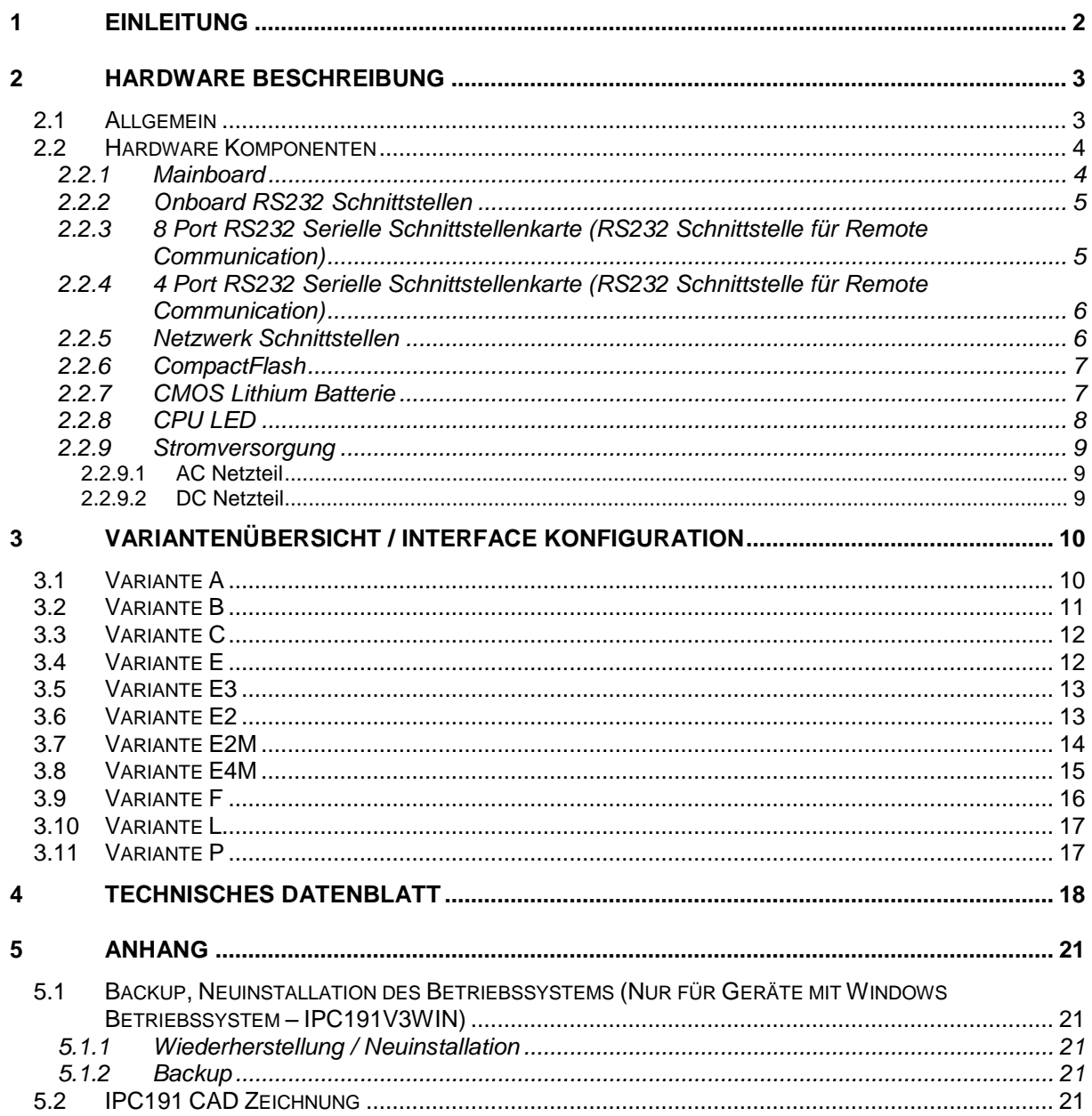

## <span id="page-2-0"></span>**1 Einleitung**

Alle in dieser Betriebs-, Wartungs- und Montageanleitung dargestellten technischen Daten, Beschreibungen sowie Zeichnungen bleiben unser Eigentum und dürfen ohne vorherige schriftliche Zustimmung nicht anders als für die Bedienung dieses System verwendet, kopiert, vervielfältigt, an Dritte weitergegeben oder zur Kenntnis von Dritten gebracht werden.

Die in dieser Anleitung aufgeführten Daten entsprechen dem aktuellen Stand und sind unter Vorbehalt späterer Änderungen angegeben.

Diese Anleitung enthält wichtige Informationen zur sicheren Montage, Inbetriebnahme sowie zu Betrieb und Wartung.

Lesen Sie vor der Inbetriebnahme des Protokollkonverters diese Anleitung sorgfältig durch und beachten Sie die angegebenen Hinweise.

Zur Einhaltung der EMV-Richtlinien beim Industrie-PC werden entsprechend den projektspezifischen Anforderungen nur CE-zertifizierte Komponenten verwendet.

Es ist zu beachten, dass die Hardwareplattform (IPC191V3) nicht gegen Blitzeinwirkung geschützt ist und vom Betreiber, *falls erwünscht*, entsprechende Schutzmaßnahmen durchzuführen sind.

Alle in diesem Dokument erwähnten Markennamen oder Warenzeichen dienen der Identifikation und können Eigentum ihrer jeweiligen Inhaber sein.

Abschließend machen wir Sie darauf aufmerksam, dass jede Garantie auf den Industrie-PC aufgehoben wird, wenn:

- Betrieb, Service und Wartung nicht genau vorschriftsmäßig durchgeführt werden, Reparaturen nicht von unserem Personal durchgeführt beziehungsweise ohne unsere vorherige schriftliche Zustimmung durchgeführt werden.
- Die Inbetriebnahme nicht von unserem Personal durchgeführt wird oder eine Zustimmung zur Inbetriebnahme von uns nicht vorliegt oder die Inbetriebnahme durch ungeschultes Personal erfolgt.
- Die Anlage unsachgemäß, unrichtig, fahrlässig oder nicht entsprechend der Art oder zweckentfremdend Verwendung findet.
- Die Seriennummer von dem System entfernt wird.

#### **Beachten Sie zu Ihrem eigenen Schutz die folgenden Sicherheitsmaßnahmen, wenn Sie Ihre Geräte aufbauen:**

- Beachten Sie alle auf den Geräten angebrachten Warnungen und Anweisungen.
- Vergewissern Sie sich, dass Spannung und Frequenz Ihrer Stromquelle mit der Spannung und Frequenz übereinstimmen, die auf dem Etikett mit den elektrischen Nennwerten des Geräts angegeben sind.
- Stecken Sie niemals irgendwelche Gegenstände in Geräteöffnungen. Es können gefährliche Spannungen vorliegen. Leitfähige fremde Gegenstände könnten einen Kurzschluss verursachen, der zu Feuer, Elektroschock oder einer Beschädigung Ihrer Geräte führen könnte.
- Befestigen Sie den Industrie-PC in einem 19" Schrank auf einem 19" Geräteträger (1HE). Eine frei schwebende oder einseitige Befestigung kann zum Defekt führen.

*Alle in diesem Dokument erwähnten Markennamen oder Warenzeichen dienen der Identifikation und können Eigentum ihrer jeweiligen Inhaber sein.*

## <span id="page-3-0"></span>**2 Hardware Beschreibung**

### <span id="page-3-1"></span>**2.1 Allgemein**

Als Hardwareplattform für den Protokollkonverter dient ein Industrie-PC. Diese Lösung bietet einen hohen Grad an Flexibilität, Leistung und Zuverlässigkeit.

Montage und intensive Tests der Industrie-PCs erfolgen in unserem Hause. Vor und nach einem mindestens 48 Stunden langen Burn-in Test wird jedes Gerät einem vollständigen Funktionstest unterzogen.

Alle Komponenten werden passiv gekühlt. Erst beim Erreichen kritischer Systemtemperaturen werden zwei unabhängige Gehäuselüfter in Betrieb genommen.

Bei der Auswahl der Komponenten wird besonders auf Qualität, eine lange Verfügbarkeit und hohe Lebensdauer geachtet.

Der Industrie-PC besteht aus einem 19" Gehäuse (1HE) mit einer integrierten Dual PCI-Erweiterungskarte, die das Einbauen von zwei PCI-Karten ermöglicht.

Die Standard Stromversorgung ist 90 – 264 V AC, 127 – 373 V DC auto range, optional 10 - 36 V DC (andere Spannungen auf Anfrage). Das Basissystem kann mit entsprechenden PCI-Steckkarten beliebig ausgebaut werden.

<span id="page-3-2"></span>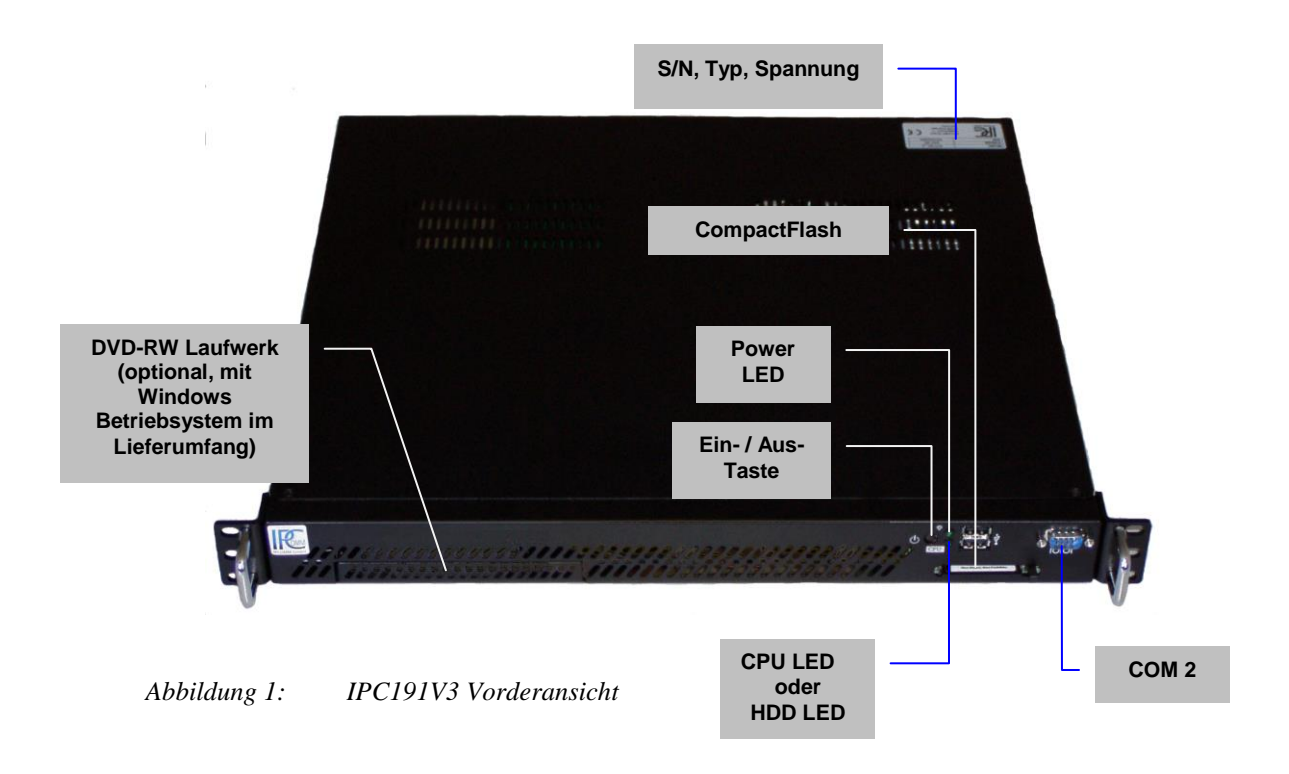

In [Abbildung 2:](#page-4-2) ["Schnittstellenübersicht"](#page-4-2) ist die Rückseite des Gerätes dargestellt. Die Anschlussbelegung variiert je nach Modell. Eine Übersicht der verschiedenen Modelle ist unter ["3](#page-10-0) Variantenübersicht [/ Interface Konfiguration"](#page-10-0) zu finden.

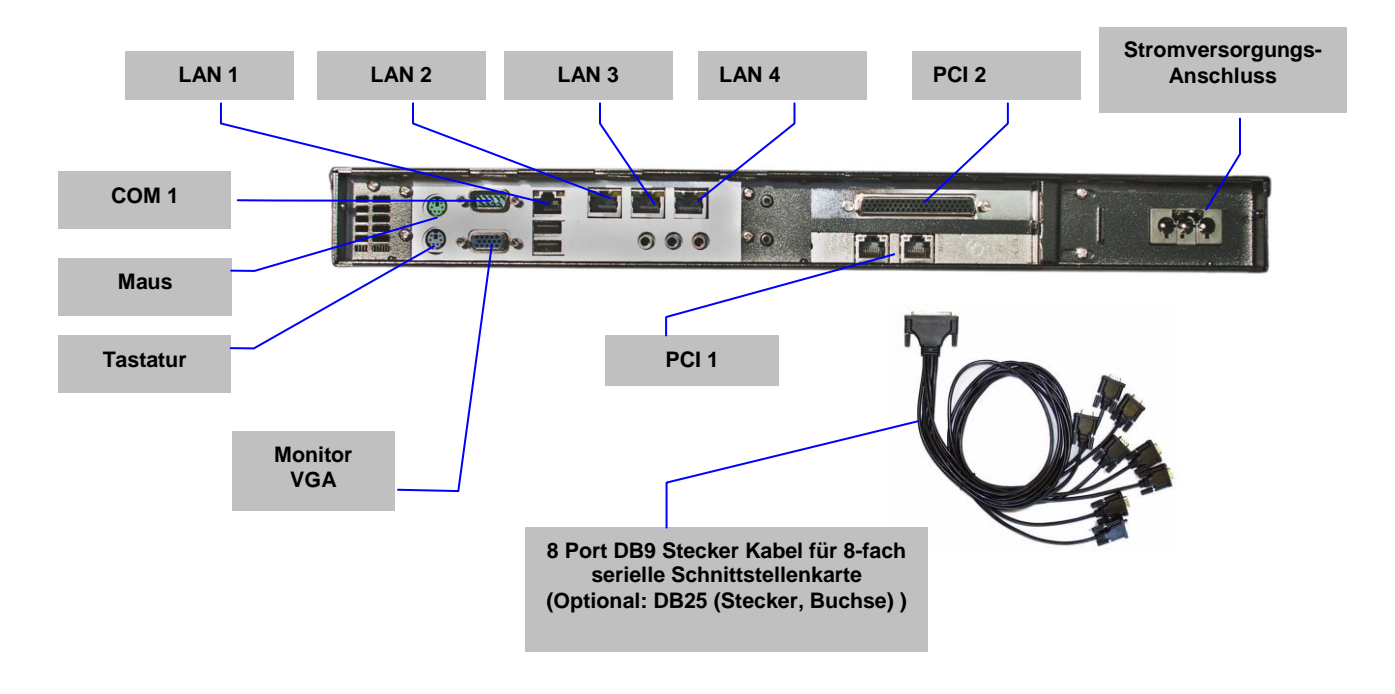

<span id="page-4-2"></span>*Abbildung 2: Schnittstellenübersicht (im Beispiel Ausführungsvariante [E2M](#page-14-0) mit 8-fach serieller Schnittstellenkarte (PCI 2) und 2-fach Ethernet(PCI 1))*

### <span id="page-4-0"></span>**2.2 Hardware Komponenten**

#### <span id="page-4-1"></span>**2.2.1 Mainboard**

Das verwendete Mini-ITX Mainboard ist eine sehr kompakte x86 Plattform mit vier integrierten Netzwerkinterfaces und allen anderen erforderlichen Schnittstellen. Das Herz des Systems besteht aus einem passiv gekühltem VIA Prozessor. Das Mainboard hat einen DIMM-Slot für DDRII Speichermodule und unterstützt bis zu 2 GB Arbeitsspeicher.

Weitere Schnittstellen:

- 3 x RS232 (je nach Modell sind die Anschlüsse evtl. nur teilweise nach außen geführt und somit verwendbar)
- $\bullet$  2 x SATA
- $\bullet$  1 x LAN 10/100/1000 Mbps BaseT (RJ45), 3x LAN 10/100 Mbps BaseT (RJ45)
- EIDE
- VGA
- Tastatur- und Mausanschluss
- USB
- PCI

## <span id="page-5-0"></span>**2.2.2 Onboard RS232 Schnittstellen**

Das im Industrie-PC installierte Mainboard hat 3 integrierte serielle Schnittstellen. Je nach Modell sind diese voll oder nur teilweise nach außen geführt und verwendbar. Die COM3 Schnittstelle ist aktiv, aber für interne Zwecke reserviert und kann für die Kommunikation nicht verwendet werden.

| <b>SERIAL PORT</b><br><b>RS232 DTE</b><br><b>DB9 Stecker</b><br>o | Pin            | Richtung       | <b>Beschreibung</b>                      |
|-------------------------------------------------------------------|----------------|----------------|------------------------------------------|
|                                                                   |                | <b>EINGANG</b> | <b>DCD</b><br><b>Data Carrier Detect</b> |
|                                                                   | $\overline{2}$ | <b>EINGANG</b> | <b>RXD</b><br>Receive Data               |
|                                                                   | 3              | <b>AUSGANG</b> | <b>TXD</b><br><b>Transmit Data</b>       |
|                                                                   | 4              | <b>AUSGANG</b> | <b>DTR</b><br>Data Terminal Ready        |
|                                                                   | 5              |                | <b>GND</b><br>Masse                      |
|                                                                   | 6              | <b>EINGANG</b> | <b>DSR</b><br>Data Set Ready             |
|                                                                   | $\overline{7}$ | <b>AUSGANG</b> | <b>RTS</b><br><b>Request To Send</b>     |
|                                                                   | 8              | <b>EINGANG</b> | <b>CTS</b><br>Clear To Send              |
|                                                                   | 9              | <b>EINGANG</b> | R <sub>l</sub><br>Ring Indicator         |

COM 1 – COM2

*Abbildung 3: Pin-Belegung der DB9 9-pin DTE RS232 Schnittstelle am Mainboard (COM1- COM2)*

#### <span id="page-5-1"></span>**2.2.3 8 Port RS232 Serielle Schnittstellenkarte (RS232 Schnittstelle für Remote Communication)**

In jedem IPC191V3 können je nach Modell bis zu zwei 8-fach serielle Schnittstellenkarten installiert werden. Die unten stehende Pin-Belegung wird mit einem 8-Port DB9 Steckerkabel realisiert (siehe [Abbildung 2:](#page-4-2) [Schnittstellenübersicht\)](#page-4-2). Andere Kabel (z.B. DB25) sind auf Anfrage möglich.

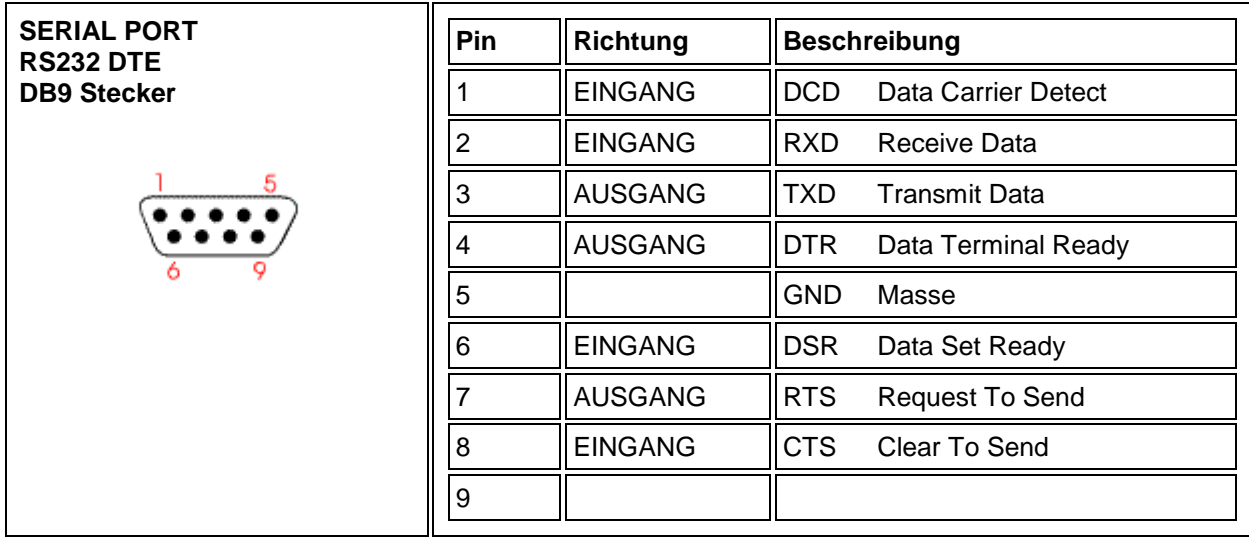

*Abbildung 4: Pin-Belegung der DB9 Schnittstelle an der seriellen Schnittstellenkarte*

#### <span id="page-6-0"></span>**2.2.4 4 Port RS232 Serielle Schnittstellenkarte (RS232 Schnittstelle für Remote Communication)**

In jedem IPC191V3 können je nach Modell bis zu zwei 4-fach serielle Schnittstellenkarten installiert werden.

| <b>SERIAL PORT</b><br><b>RS232 DTE</b><br><b>RJ45</b> | Pin            | <b>Richtung</b> | <b>Beschreibung</b>                  |
|-------------------------------------------------------|----------------|-----------------|--------------------------------------|
|                                                       |                | <b>EINGANG</b>  | <b>DSR</b><br>Data Set Ready         |
|                                                       | $\overline{2}$ | <b>AUSGANG</b>  | <b>RTS</b><br><b>Request To Send</b> |
|                                                       | 3              |                 | <b>GND</b><br>Ground                 |
|                                                       | 4              | <b>AUSGANG</b>  | TXD<br>Transmit Data                 |
|                                                       | 5              | <b>EINGANG</b>  | <b>RXD</b><br>Receive Data           |
|                                                       | 6              | <b>EINGANG</b>  | <b>DCD</b><br>Data Carrier Detect    |
|                                                       |                | <b>EINGANG</b>  | <b>CTS</b><br>Clear To Send          |
|                                                       | 8              | <b>AUSGANG</b>  | <b>DTR</b><br>Data Terminal Ready    |

*Abbildung 5: Pin-Belegung der RJ45 Schnittstelle an der seriellen Schnittstellenkarte*

## <span id="page-6-1"></span>**2.2.5 Netzwerk Schnittstellen**

Der Industrie-PC verfügt über eine 10/100/1000 Mbps BaseT (RJ45) und drei 10/100 Mbps BaseT (RJ45) Schnittstellen. Zusätzliche Schnittstellen mit 10/100 Mbps oder 10/100/1000 Mbps Base T können auf Anfrage realisiert werden.

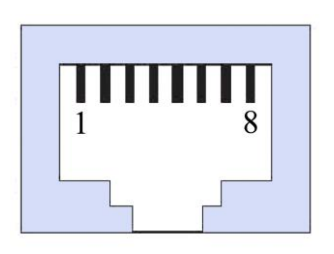

*Abbildung 6: RJ45 Netzwerkschnittstelle*

### <span id="page-7-0"></span>**2.2.6 CompactFlash**

Als Massenspeicher wird eine industrielle CompactFlash-Karte, auf der das Betriebssystem, die Konvertersoftware und alle Konfigurationsdaten gespeichert sind, verwendet. Der wesentliche Vorteil gegenüber einer Festplatte ist der Wegfall von rotierenden Teilen, wodurch die Zuverlässigkeit erheblich gesteigert wird. Für die CompactFlash wird zudem eine MTBF von ≥ 1.000.000 Stunden angegeben.

Der CompactFlash-Adapter wird einfach mit dem IDE-Anschluss des Mainboards verbunden und vom Betriebssystem wie eine gewöhnliche Festplatte behandelt.

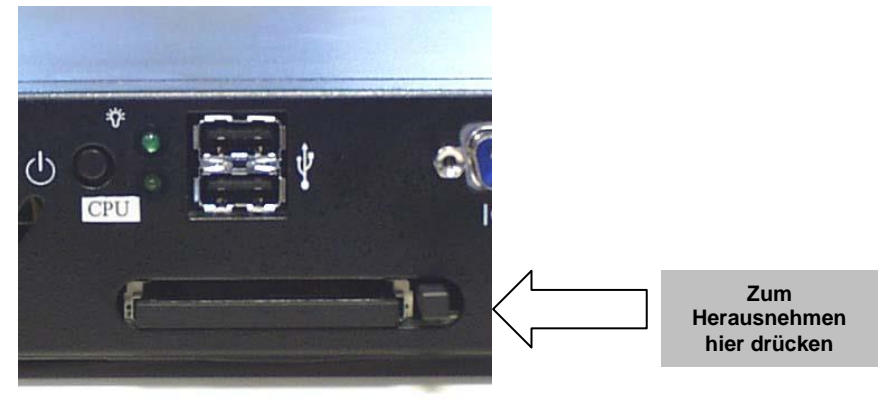

#### *Abbildung 7: CompactFlash-Adapter*

Nach dem Ausschalten des Rechners kann die CompactFlash-Karte mit der kompletten Software einfach gezogen oder gesteckt werden, wodurch z. B. ein schneller Austausch des Datenträgers ermöglicht wird.

#### <span id="page-7-1"></span>**2.2.7 CMOS Lithium Batterie**

Die BIOS Einstellungen des Systems sind auf einem batteriegepuffertem CMOS gespeichert. Die langlebige Lithium Batterie hat in der Regel eine Lebensdauer von mehr als 5 Jahren.

Falls die CMOS-Batterie leer ist und die CMOS-Informationen gelöscht sind, wird das CMOS-RAM vom BIOS mit den Standardeinstellungen programmiert.

Die Standardeinstellungen sind so angepasst, dass der Konverter auch nach Ausfall der Batterie fehlerfrei betrieben werden kann. Nach dem Batterietausch müssen, abgesehen von Datum und Uhrzeit, keine weiteren Einstellungen vorgenommen werden.

Um das Gehäuse zu öffnen, müssen 6 Schrauben oben am Deckel gelöst werden. Der Batteriehalter ist im Mainboard verlötet und gut sichtbar.

**Achtung!** Es werden offene (open-frame) Netzteile verwendet. Daher soll der Vorgang nur von einem erfahrenen Elektroniker durchgeführt werden. Das Gerät muss spannungsfrei sein. Vor dem Öffnen muss der Einschaltknopf (ohne Stromversorgung) mehrmals betätigt werden, um die Restspannung im Netzteil zu beseitigen.

Der Austausch der Batterie darf nur von einem Fachmann vorgenommen werden. **Achtung!** Bei unsachgemäßem Austausch der Batterie besteht Explosionsgefahr. Die Batterie darf ausschließlich nur durch eine Batterie des gleichen Typs ersetzt werden **(3 V DC, CR2032).** Die Entsorgung gebrauchter Batterien sollte nach Angabe des Herstellers erfolgen.

#### **Beim Austausch bitte unbedingt auf die Polung achten!**

### <span id="page-8-0"></span>**2.2.8 CPU LED**

Die CPU-LED wird verwendet, um den Zustand des Betriebssystems und der Konverter Software nach außen hin sichtbar zu machen. Das folgende Bild zeigt alle möglichen Betriebszustände:

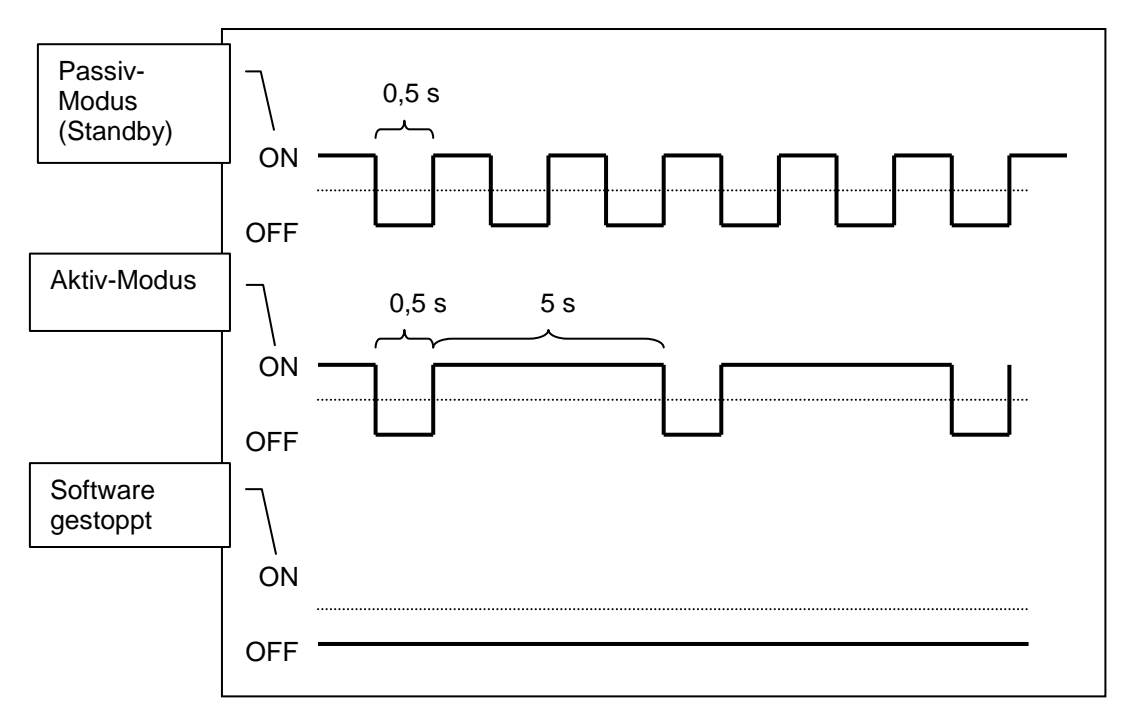

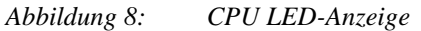

**Achtung!** Wenn das Gerät ohne **ipConv** Software und nicht als Ersatzgerät für ein bestehendes Projekt bestellt wird, wird anstelle der CPU LED eine HDD Aktivitäts-LED verbaut! Die Gerätebezeichnung wird dann mit einem "-H" versehen - z.B.: "IPC191V3-**H**"

Änderungen vorbehalten Version 2.5

#### <span id="page-9-0"></span>**2.2.9 Stromversorgung**

Im IPC191V3 können Netzteile mit unterschiedlichen Eingangsspannungen eingesetzt werden. Bitte beachten Sie unbedingt die Polung und die Höhe der Eingangsspannung. Die Eingangsspannung des jeweiligen Geräts ist auf dem Typenschild (siehe [Abbildung 1:](#page-3-2) IPC191V3 [Vorderansicht\)](#page-3-2) verzeichnet.

## <span id="page-9-1"></span>**2.2.9.1 AC Netzteil**

Beim Einsatz eines Wechselspannungsnetzteiles wird ein spezielles Netzkabel [\(Abbildung 9:](#page-9-3) [Netzkabel\)](#page-9-3) mitgeliefert. Bitte verwenden Sie ausschließlich dieses Kabel.

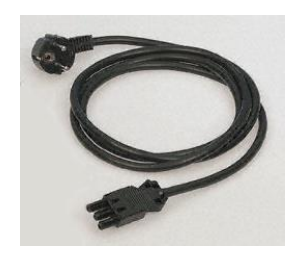

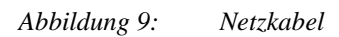

## <span id="page-9-3"></span><span id="page-9-2"></span>**2.2.9.2 DC Netzteil**

Bei Gleichspannungsnetzteilen wird nur ein Stecker mitgeliefert. Dieser Stecker muss verwendet werden. Die Verbindung zur Spannungsquelle muss mit korrekter Polung erfolgen. Es müssen Leitungen von mindestens 1,5 mm² Querschnitt verwendet werden.

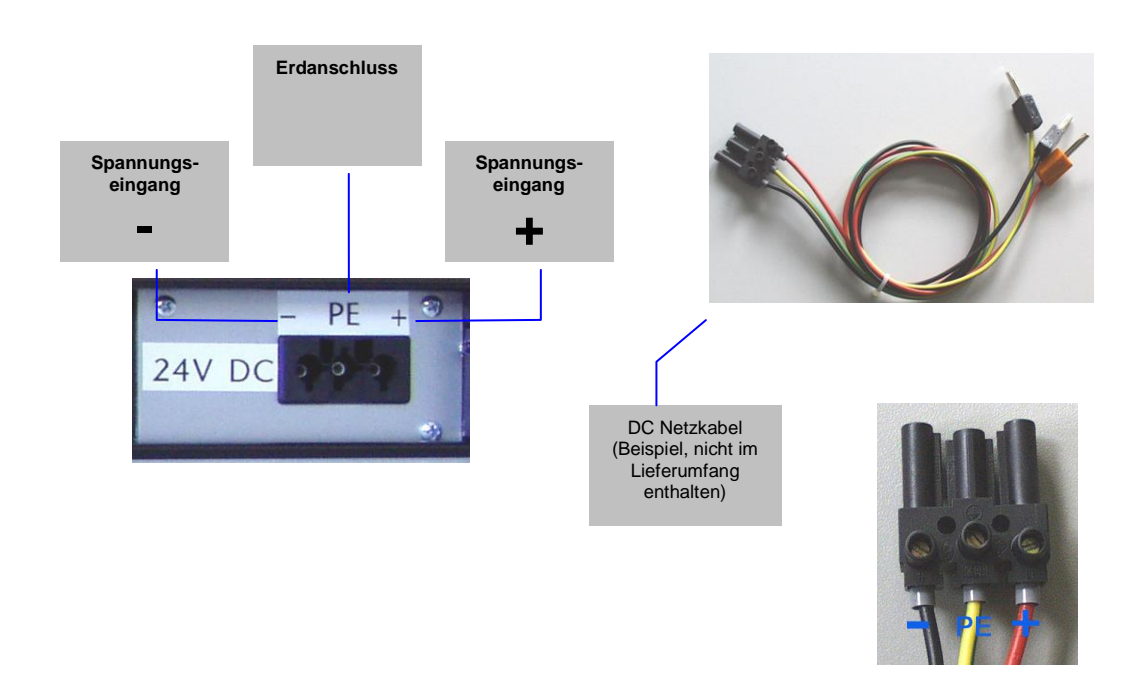

#### *Abbildung 10: Gleichspannungsanschluss am Netzteil*

## <span id="page-10-0"></span>**3 Variantenübersicht / Interface Konfiguration**

Die folgenden Tabellen beschreiben die Konfiguration der einzelnen Schnittstellen, je nach Variante.

## <span id="page-10-1"></span>**3.1 Variante A**

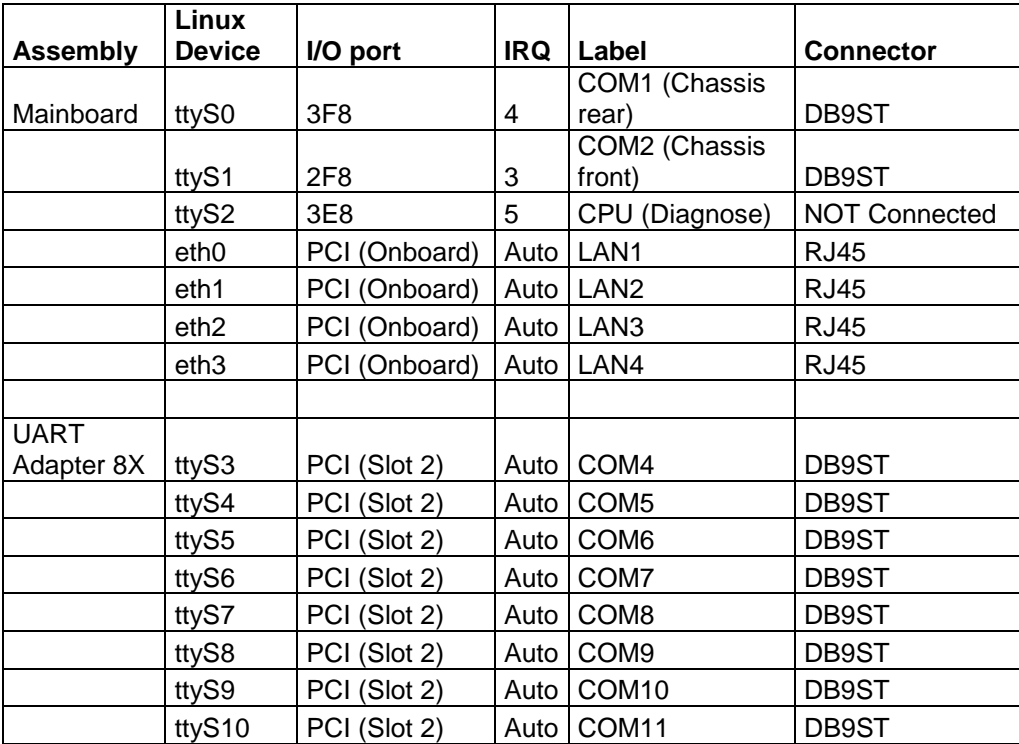

Änderungen vorbehalten Version 2.5

## <span id="page-11-0"></span>**3.2 Variante B**

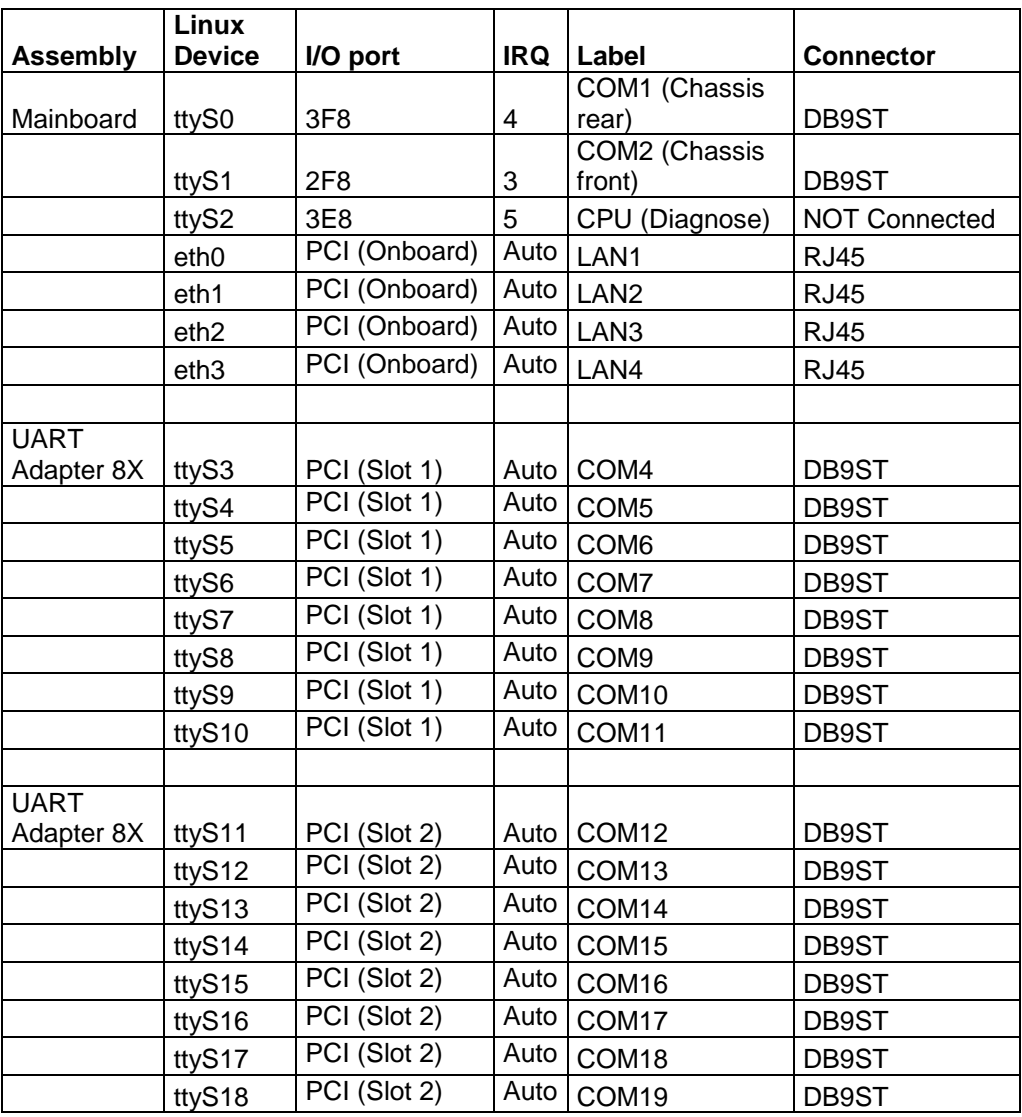

## <span id="page-12-0"></span>**3.3 Variante C**

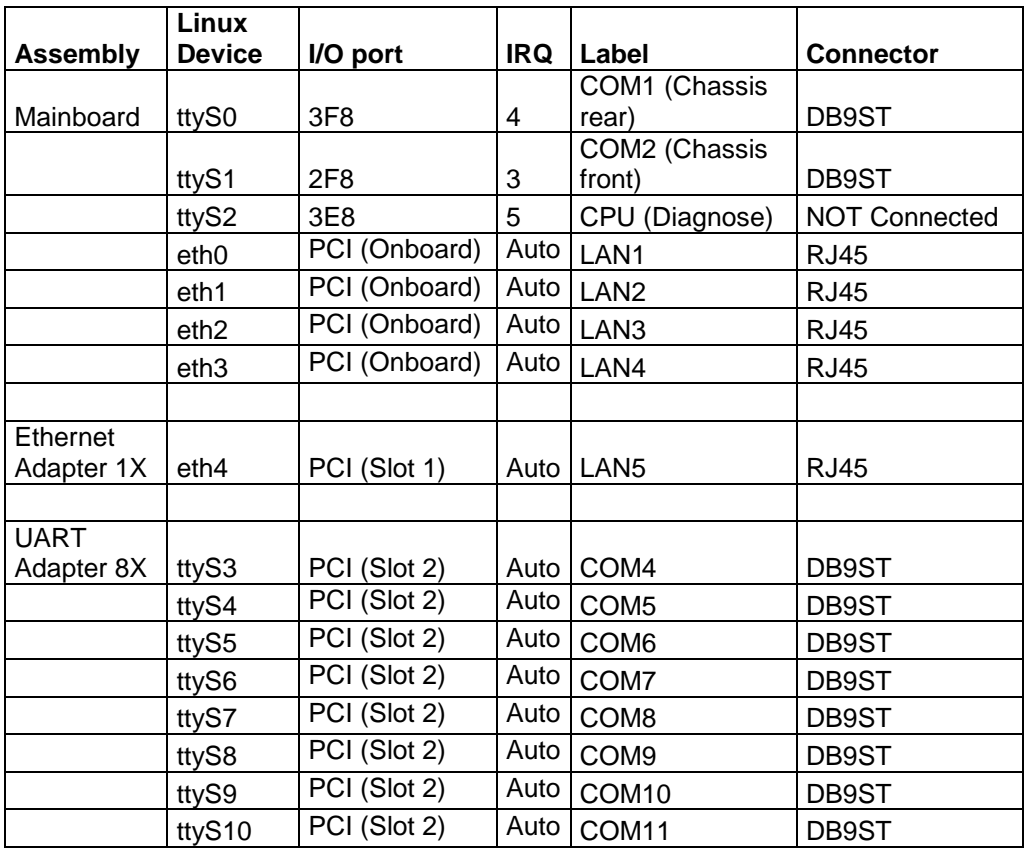

### <span id="page-12-1"></span>**3.4 Variante E**

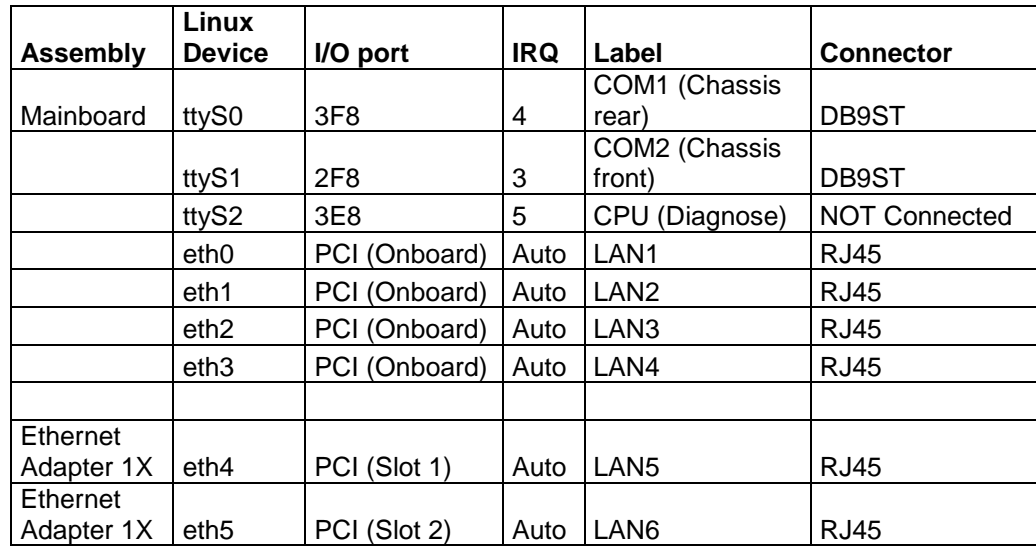

## <span id="page-13-0"></span>**3.5 Variante E3**

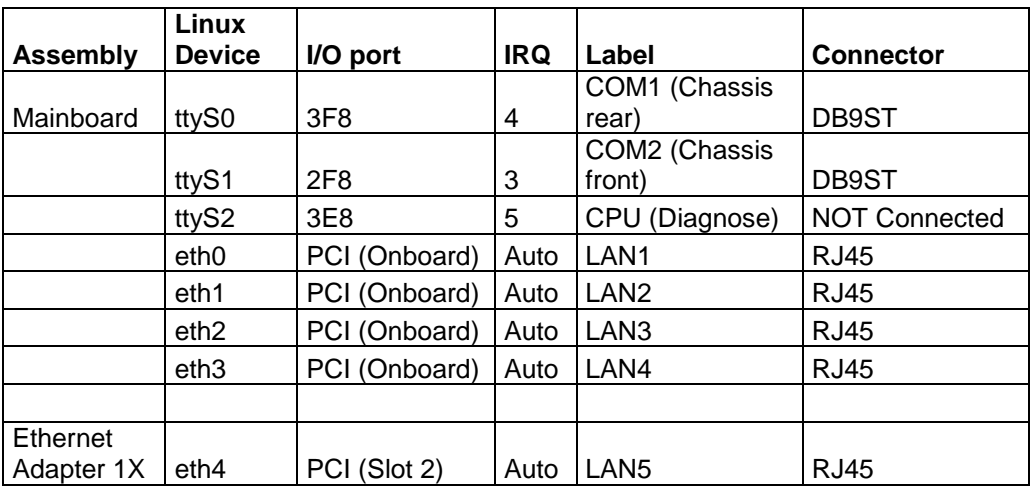

## <span id="page-13-1"></span>**3.6 Variante E2**

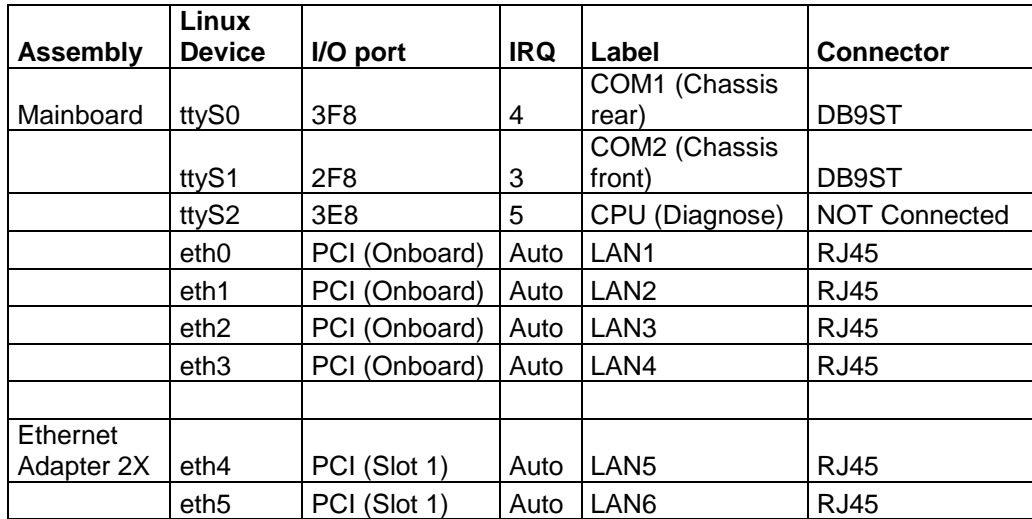

## <span id="page-14-0"></span>**3.7 Variante E2M**

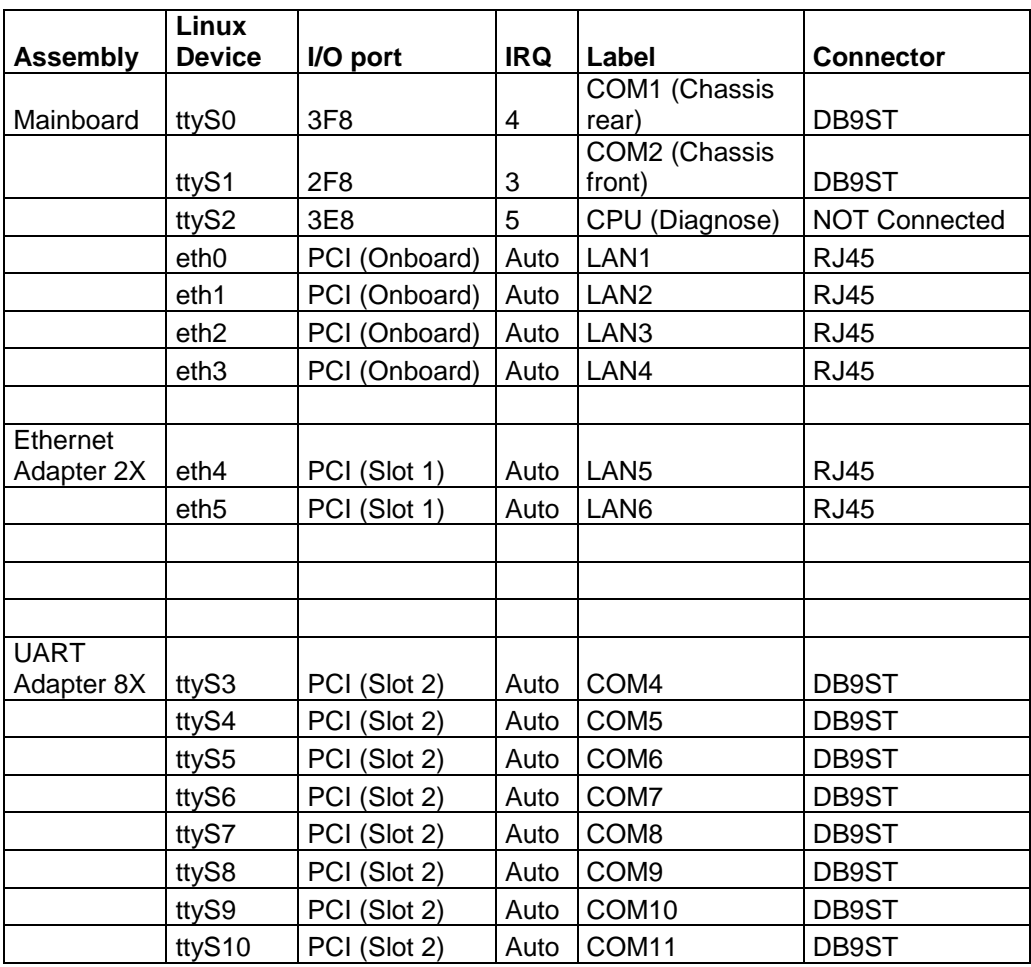

## <span id="page-15-0"></span>**3.8 Variante E4M**

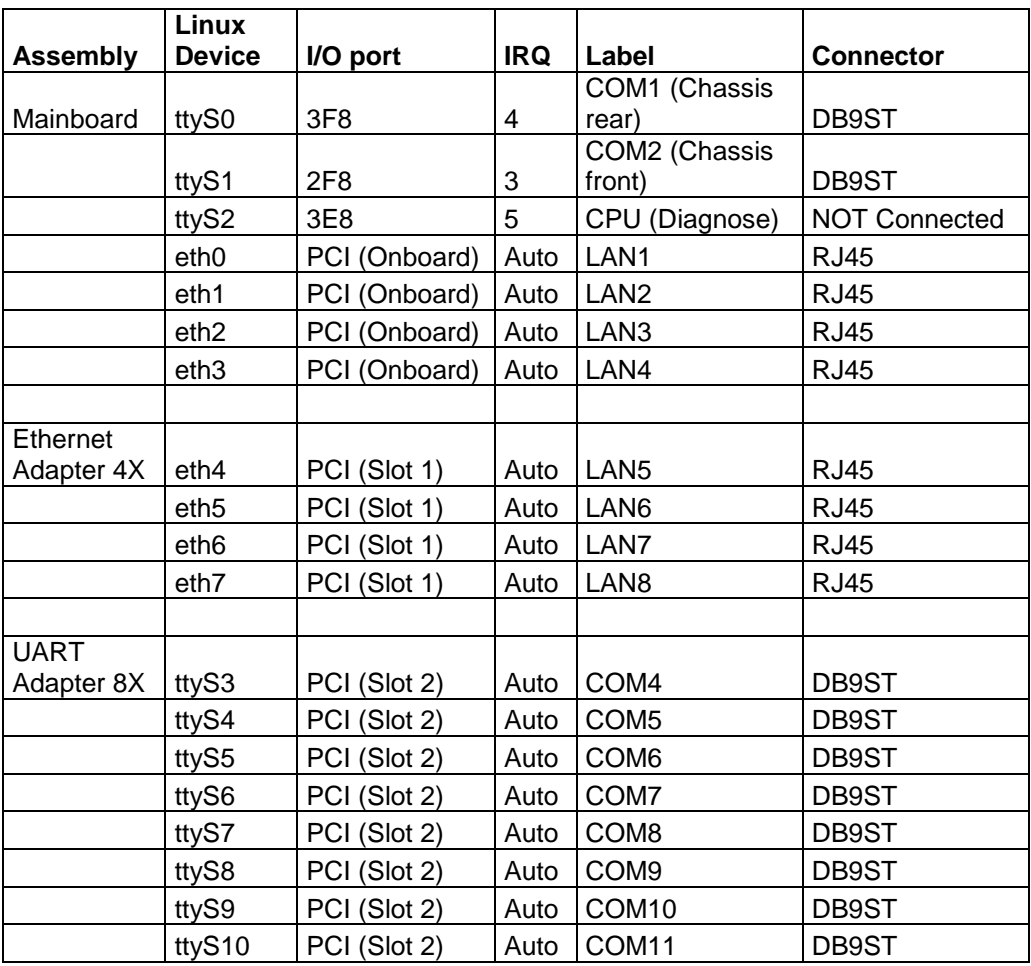

## <span id="page-16-0"></span>**3.9 Variante F**

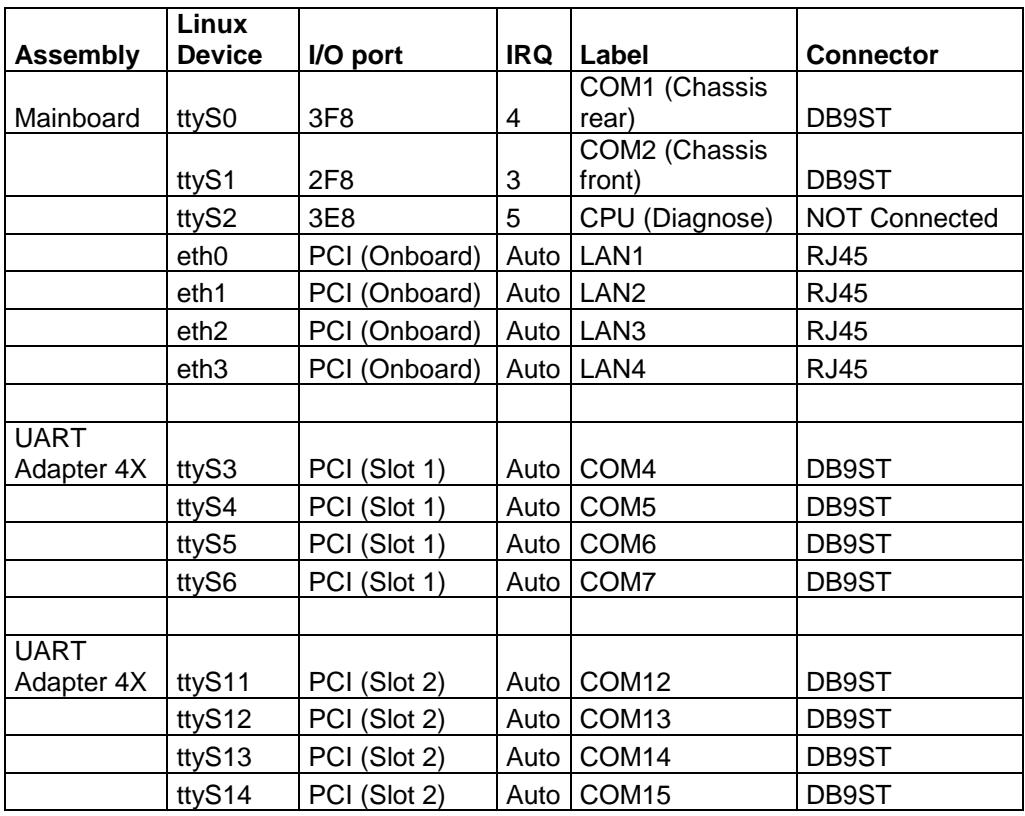

Die COM-Ports des UART sind wie folgt konfiguriert:

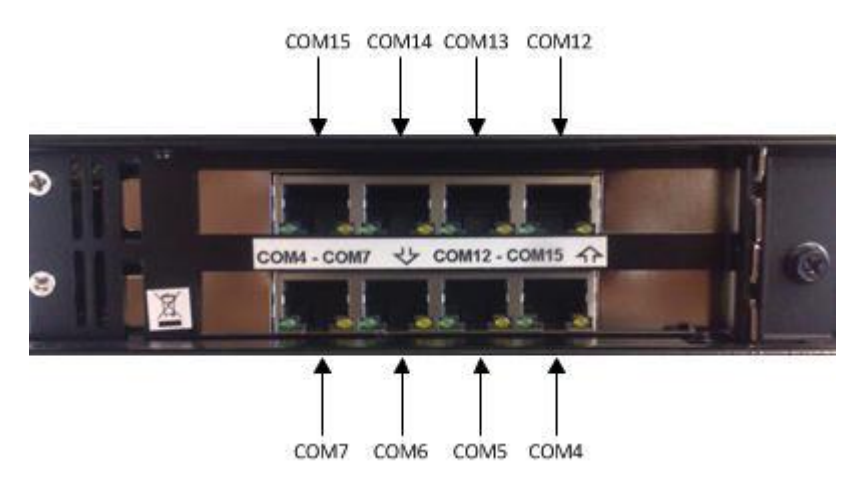

*Abbildung 11: UART COM-Port Konfiguration*

## <span id="page-17-0"></span>**3.10 Variante L**

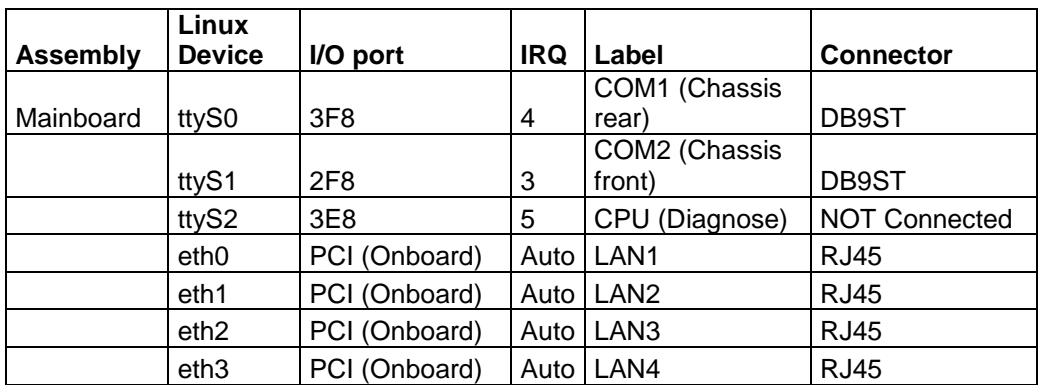

## <span id="page-17-1"></span>**3.11 Variante P**

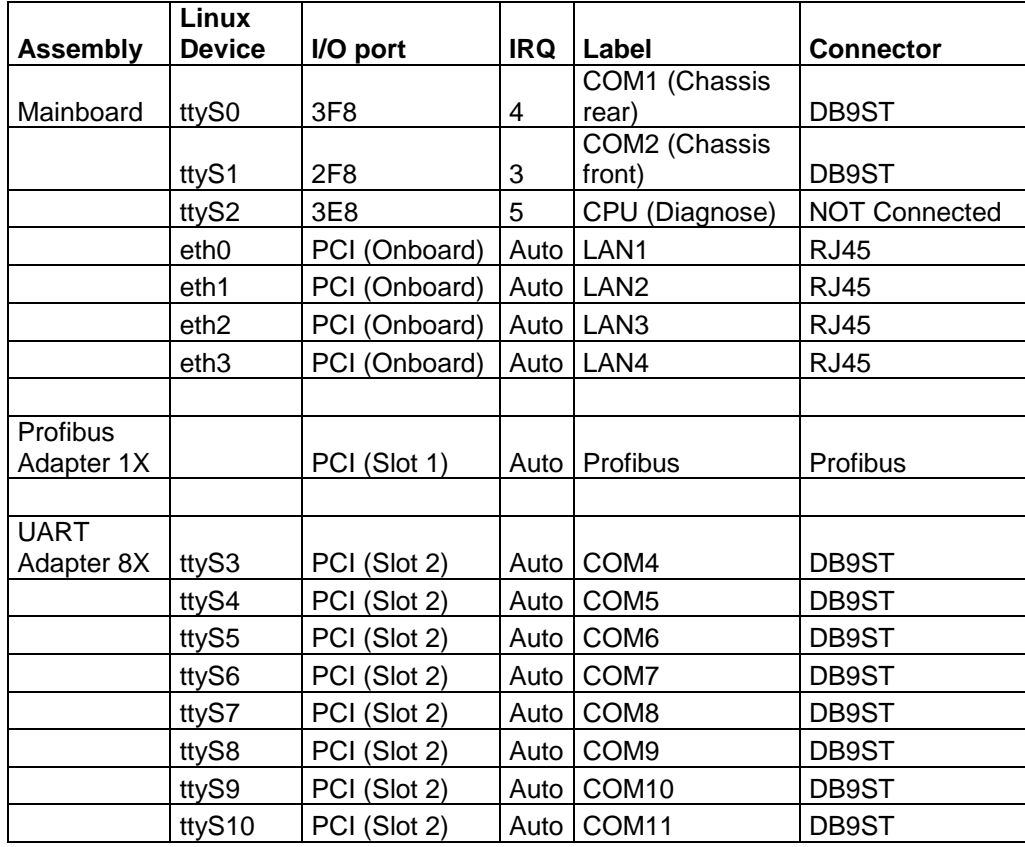

## <span id="page-18-0"></span>**4 Technisches Datenblatt**

#### **Gehäuse**

- 19" Einbaugehäuse (1HE)
- Dual PCI-Erweiterungskarte
- Ausgezeichnetes Luftzirkulationskonzept mit temperaturgesteuerten Lüftern, die sich nur beim Erreichen kritischer Temperaturen einschalten (konfigurierbar)

#### **MTBF**

> 100.000h

#### **Spannungsversorgung**

**AC**

- Lüfterlos
- 90 264 V AC, 127 373 V DC autorange
- Eingangsfrequenz: 47 63 Hz
- Haltezeit: ≥20 msec, 230 VAC
- Leistungsaufnahme: max. 50 W (von der Ausführung abhängig)
- CE/TÜV zertifiziert (EN 60950-1, UL 60950-1)

#### **Spannungsversorgung DC (optional)**

- - Lüfterlos
	- $\bullet$  10 36 V DC
	- Haltezeit: >1 msec bei +24 VDC und Nennlast
	- Leistungsaufnahme: max. 50 W (von der Ausführung abhängig)
	- CE/TÜV zertifiziert (UL / EN 60950-1)

#### **Mainboard**

- VIA Nano 1 GHz, CPU passiv gekühlt (bis zu drei Mal schneller als die CPU im IPC191V2)
- DDR2 RAM max. 2GB
- IDE Schnittstelle
- SATA Schnittstelle
- 2 nach außen geführte serielle Schnittstellen
- Echtzeituhr / Kalender
- 1 x RJ45 10/100/1000BaseT LAN Schnittstelle, 3 x RJ45 10/100BaseT LAN Schnittstellen integriert, weitere auf Anfrage (über PCI)
- 4x USB 2.0 (zwei vorne, zwei hinten) nach außen geführt, weitere auf Anfrage!
- RAID SATA Funktionalität (RAID Level 0 oder RAID Level 1)

#### **Serielle Karten**

- Bis zu 16 RS-232 Schnittstellen
- DB9 Stecker, optional RJ45, DB25 Stecker oder Buchse
- Baud rate 50 bps bis 921.600 bps
- 15 KV ESD Schutz

#### **Diagnose**

- Power LED
- LED zur Anzeige des Softwarezustandes

#### **Weitere Funktionen**

- Batterie-gepufferte Echtzeituhr (RTC)
	- Reset

#### **Massenspeicher CF**

- Robuste CompactFlash, Industrial Grade
- Max. 16 GB Kapazität
- MTBF ≥ 1.000.000 Stunden
- Keine beweglichen Teile
- Shock: 1.000 G max.
- Austauschbare Flash-Karte
- Bad Block Scanning/Handling
- Static Wear-Leveling System
- 6-Bit ECC
- 2.000.000 write/erase cycles
- Vibration: 15 G peak to peak max.
- Sehr niedrige Zugriffszeit

#### **Massenspeicher SATA Festplatte, Raid Level 1 oder 0 möglich (optional)**

- Zwei Server Festplatten, für Dauerbetrieb ausgelegt
- Max. 2 TB
- MTBF ≥ 1.200.000 Stunden

#### **Massenspeicher SATA SSD, Raid Level 1 oder 0 möglich (optional)**

- Keine beweglichen Teile
- Max. 128 GB
- Sehr niedrige Zugriffszeit
- Sehr hohe Schreib-/Lesegeschwindigkeit

#### **Unterstützte**

**Betriebssysteme**

- Windows XP Professional
- Linux

## **Optisches Laufwerk**

- **(optional)**
	- CD/DVD Brenner mit Slot-in Technik

#### **Video**

• Standard VGA Schnittstelle

#### **Betriebsumgebung**

- Betriebstemperatur: 0° C bis 50° C
- Lagertemperatur: 0° C bis 60° C
- Relative Luftfeuchtigkeit (nicht kondensierend): 5 % bis 95 %

#### **Allgemein**

- Alle Komponenten CE zertifiziert und geprüft nach EN 61000-6-2:2005 / EN 61000-6-4:2007 EN 55022, EN 55022, EN 55022, EN 55016-2-3, EN 61000-3-3, EN 61000-3-2, EN 61000-4-2, EN 61000-4-3, EN 61000-4-4, EN 61000-4-5, EN 61000-4-6, EN 61000-4-11 (Der Prüfbericht kann bei Bedarf angefordert werden.)
- Höhe: 1 HE
- Abmessungen  $(B \times H \times T)$ : 19" x 1.75" x 15" (482.6 mm x 44.45 mm x 381 mm)
- Gewicht: 5,80 kg

#### **Hergestellt von IPCOMM GmbH / Deutschland**

## <span id="page-21-0"></span>**5 Anhang**

#### <span id="page-21-1"></span>**5.1 Backup, Neuinstallation des Betriebssystems (Nur für Geräte mit Windows Betriebssystem – IPC191V3WIN)**

Auf dem Gerät ist Windows XP Professional inkl. **ipConv** Software und "Acronis True Image" Backup Software vorinstalliert. Um Platz auf der CompactFlash zu sparen, wurden nur notwendige Komponenten installiert. Das System wurde dahingehend optimiert, dass der Zugriff auf die CompactFlash auf ein Minimum reduziert wird.

### <span id="page-21-2"></span>**5.1.1 Wiederherstellung / Neuinstallation**

Für den Fall, dass das System wieder in den Ursprungszustand versetzt werden soll, wird die mitgelieferte CD/DVD mit einem von "Acronis True Image" erstellten Backup verwendet. Dieses wurde bei der Auslieferung des Systems erstellt und beinhaltet Windows XP, "Acronis True Image" und die **ipConv** Software.

Um das System wiederherzustellen wird folgendermaßen vorgegangen:

- 1. Sichern Sie soweit möglich Ihre Konfigurationsdaten und die Software (falls diese aktueller ist als die bei der Auslieferung verwendete).
- 2. Legen Sie die "Acronis True Image" Backup-CD/DVD (dem Rechner beiliegend oder von Ihnen erstellt) in das CD/DVD Laufwerk ein.
- 3. Booten Sie den Rechner neu. Der Rechner bootet von der Disk und es erscheint ein Menü.
- 4. Wählen Sie die Option "One Click Restore".

Bitte beachten Sie, dass alle Daten auf der CompactFlash bei diesem Vorgang gelöscht werden.

#### <span id="page-21-3"></span>**5.1.2 Backup**

Die Sicherung der **ipConv** Software und Konfiguration ist in der **ipConv** Dokumentation beschrieben. Wenn Sie ein Backup vom gesamten System (CompactFlash) erstellen möchten, kann dies mit der vorinstallierten Backupsoftware "Acronis True Image" erfolgen. Eine genaue Beschreibung zu dieser Software liegt dem Gerät bei. Die Image-Dateien können auf CD / DVD Rohlinge oder angeschlossene USB-Massenspeicher gesichert werden.

Weitere Informationen zu dem Backup-System entnehmen Sie bitte der beiliegenden Dokumentation der "Acronis True Image" Software.

### <span id="page-21-4"></span>**5.2 IPC191 CAD Zeichnung**

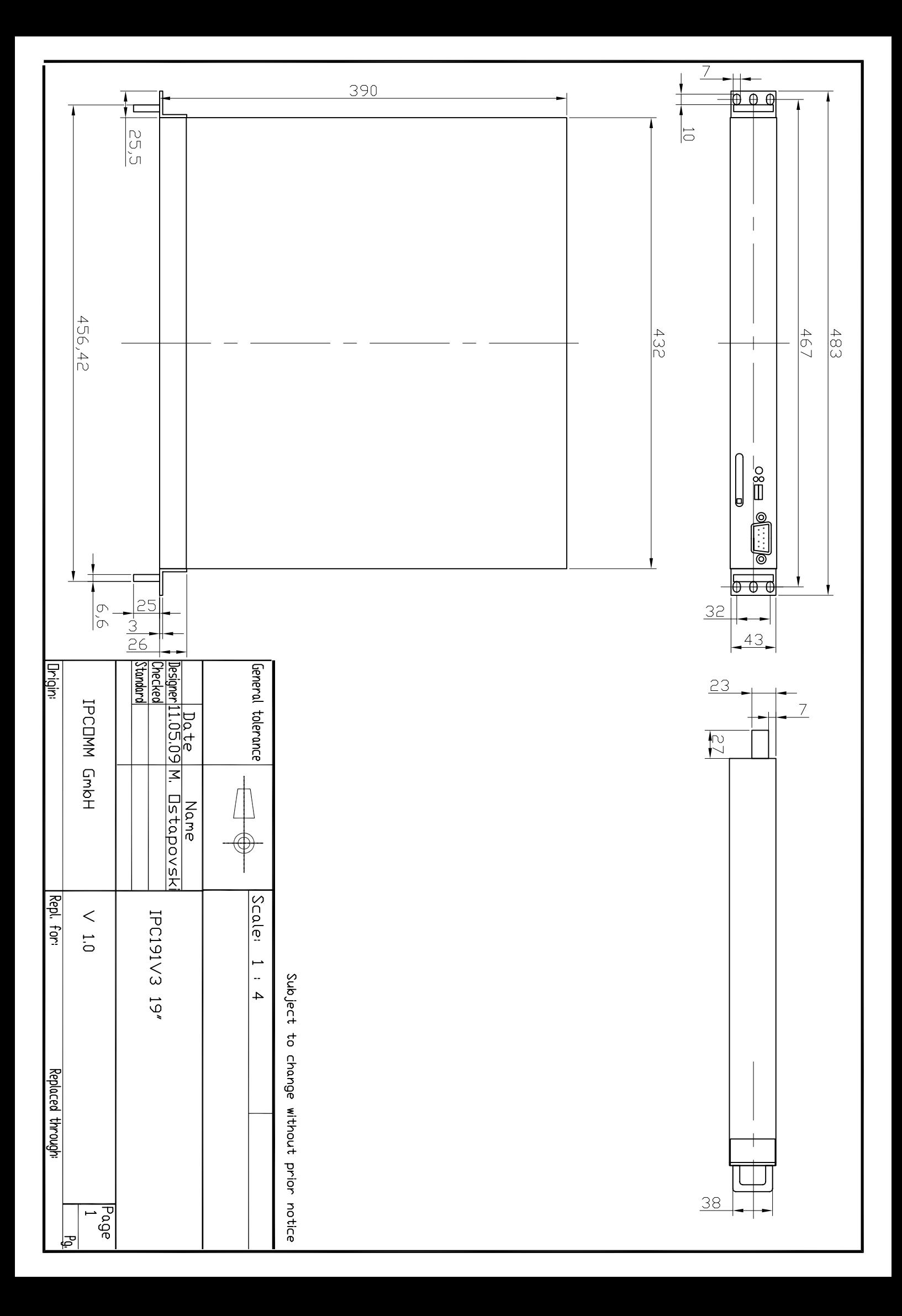